### To register for a Swim Portal account use the button on the club's website (http://www.newportswimmingclub.co.uk/)

# Welcome to City of Newport Swimming & Water Polo Club

## City of Newport Swimming & Water Polo Club

The City of Newport Swimming and Water Polo Club is a competitive swimming club which is affiliated to Swim Wales. Above all the club prides itself on providing a safe, enjoyable, stimulating and challenging environment for all swimmers whatever squad they attend.

"Challenges are the doorways to excellence"

**REGISTER FOR YOUR SWIM PORTAL ACCOUNT (NEW MEMBERS & NEW SEASON**)

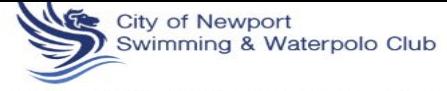

HOME CLUB INFORMATION CALENDAR MEET INFO SWIMMING CLUB SHOP WATER POLO PARENTS CORNER CONTACT SWIM GALLERY

### Select required Programme/s

The Swim Portal that the club uses for communication and Meet entries, works on an annual season basis. The new season star on the 1st of September. This season we will have a few options, please use the links below to select your program/s: -: -

City of Newport Swimming 2018-19 - http://www.active.com/water-sports/swimming-registrations/city-of-newport-swimmi 2018

City of Newport Water Polo 2018-19 - http://www.active.com/water-sports/swimming-registrations/city-of-newport-water-olo-19-2018

City of Newport Competitive Masters 2018-19 - http://www.active.com/water-sports/swimming-registrations/city-of-newportmasters-19-2018

This will make it easier to ensure members only receive the relevant club communications.

Members who are both swimmers and water polo players should select both programs.

After selecting the programme, click the register button or select register next to the swimmer's group. If adding a new season to your registration; use your existing log in details, and all your information will be copied over to the new program. You will need to select your swimmer's age group and their WASA number (if you don't currently have a WASA number input N/A when asked for it), confirmation of credit card details will also be required. If you need to update any of your details you will be able to do it at this stage.

#### Very Important.

Please do not register the same swimmer more than once. If you make an error or get into difficulty contact meets@newportswimmingclub.co.uk and we will help you out. Registering twice will create duplicate accounts which will create Enter your email address, this will become your username and won't change even if you update your email address for communication purposes.

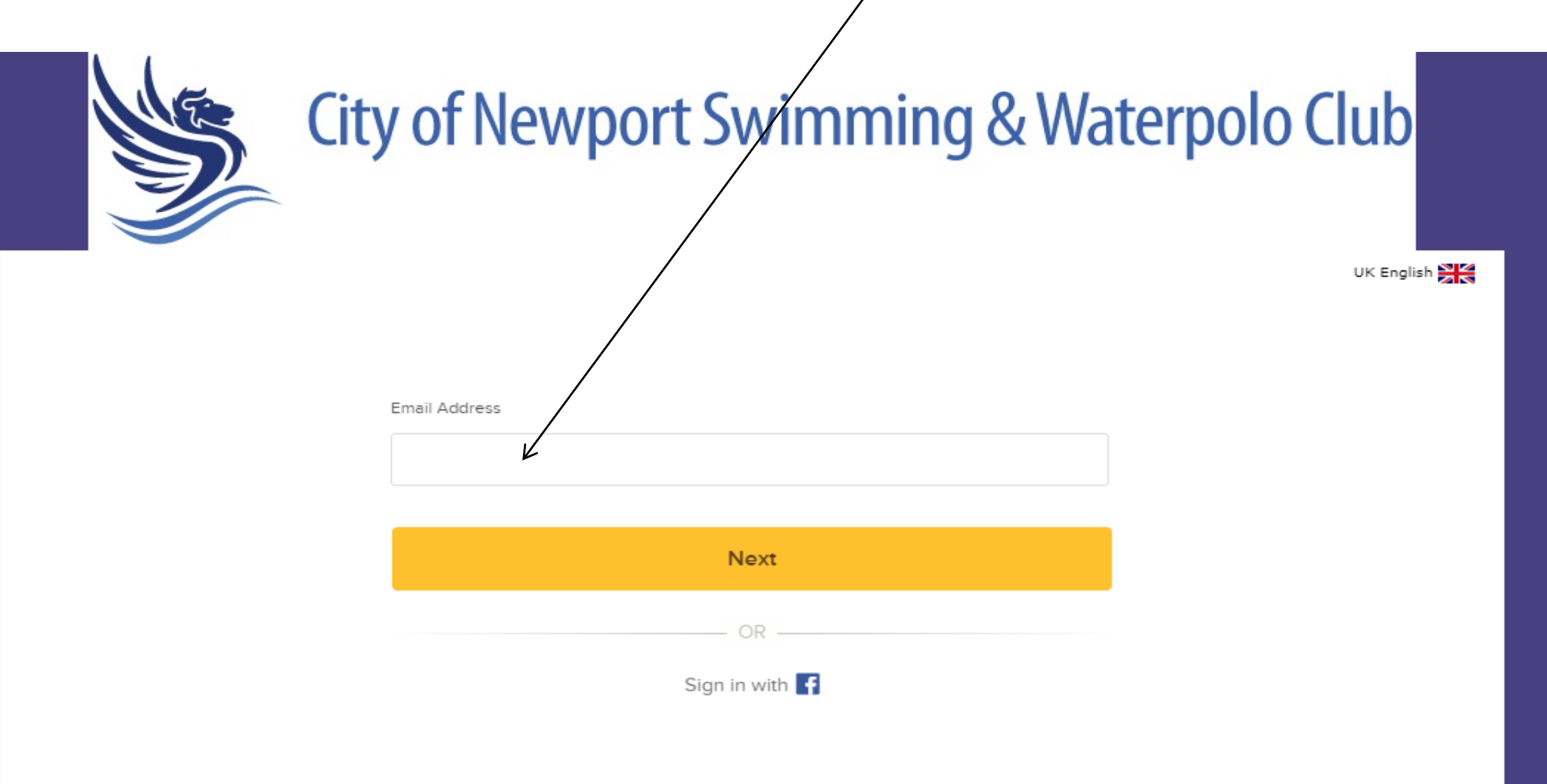

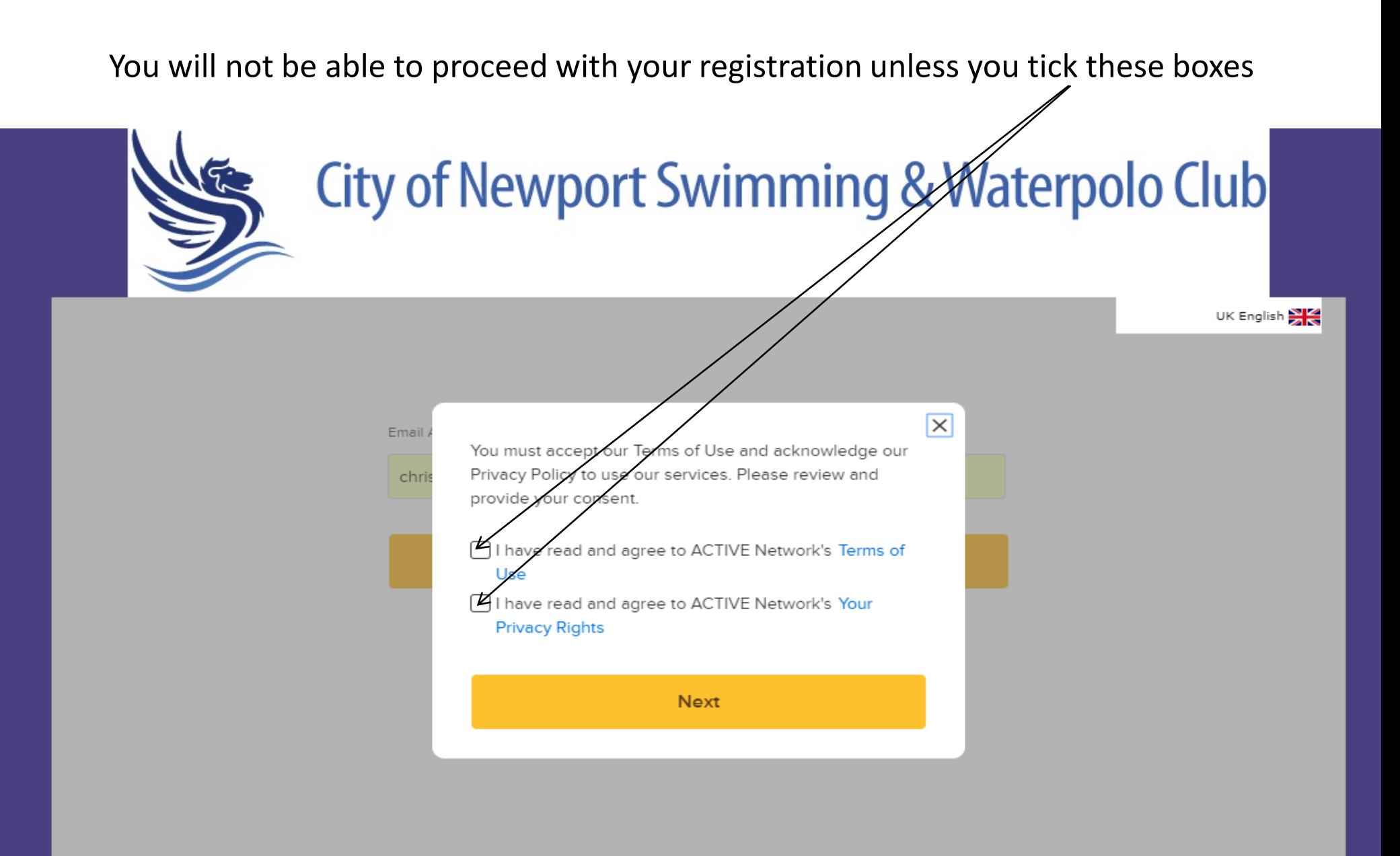

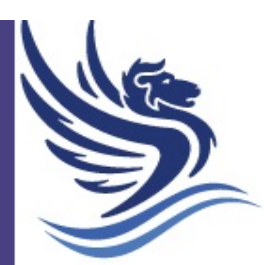

# City of Newport Swimming & Waterpolo Club

UK English

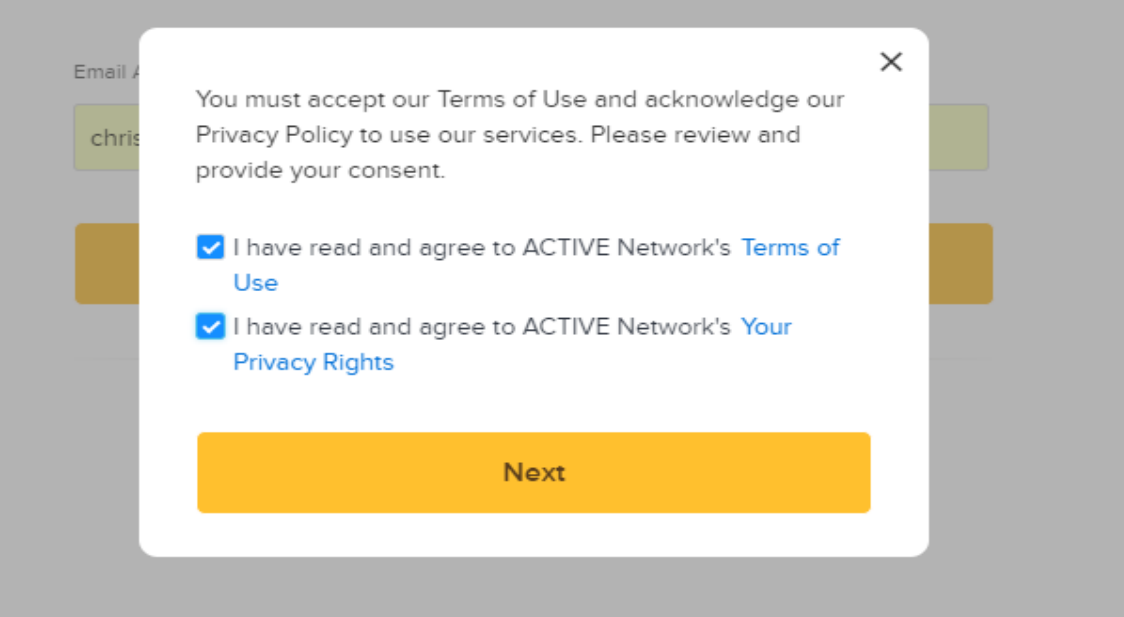

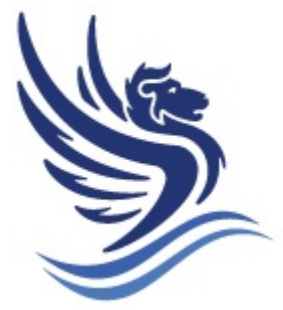

# City of Newport Swimming & Waterpolo Club

# Problems Registering

Occasionally when registering for a Swim Portal account for the first time, an error message appears. This is due to a clash with your computer's cache. If you do receive a message stating there are no programmes available, then please follow this link and then try registering again.

Clear Browser Cache and Cookies: [http://activesupport.force.com/hytekswimming/articles/en\\_US/Article/How-Do-I-Clear-My-Cache-And-](http://activesupport.force.com/hytekswimming/articles/en_US/Article/How-Do-I-Clear-My-Cache-And-Cookies)**Cookies** 

If you need to change your username (login email address) use this link

Change Your Login Email Address:

[http://activesupport.force.com/hytekswimming/articles/en\\_US/Article/Change-Your-Login-Email-](http://activesupport.force.com/hytekswimming/articles/en_US/Article/Change-Your-Login-Email-Address)Address

Adults please don't register yourselves unless you are a swimmer in Masters, registration of non swimmers at this point will only confuse the system. There is a section to input adults details later.

Only Click here if you are the swimmer otherwise click the above option.

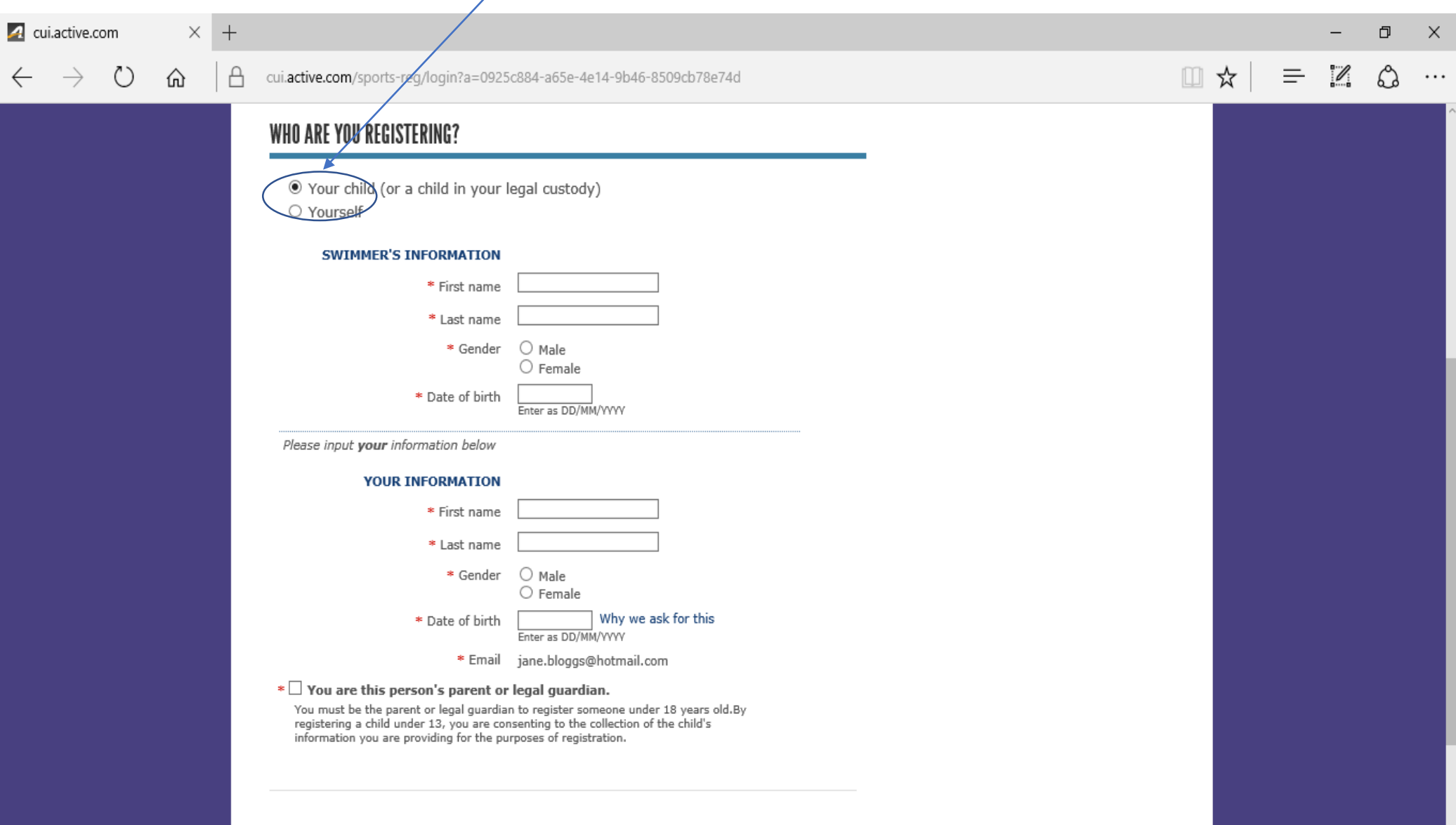

**CONTINUE** 

Select the age of your swimmer, this list will alter depending on the age of the swimmer. Then click "CONTINUE" at bottom left of the page.

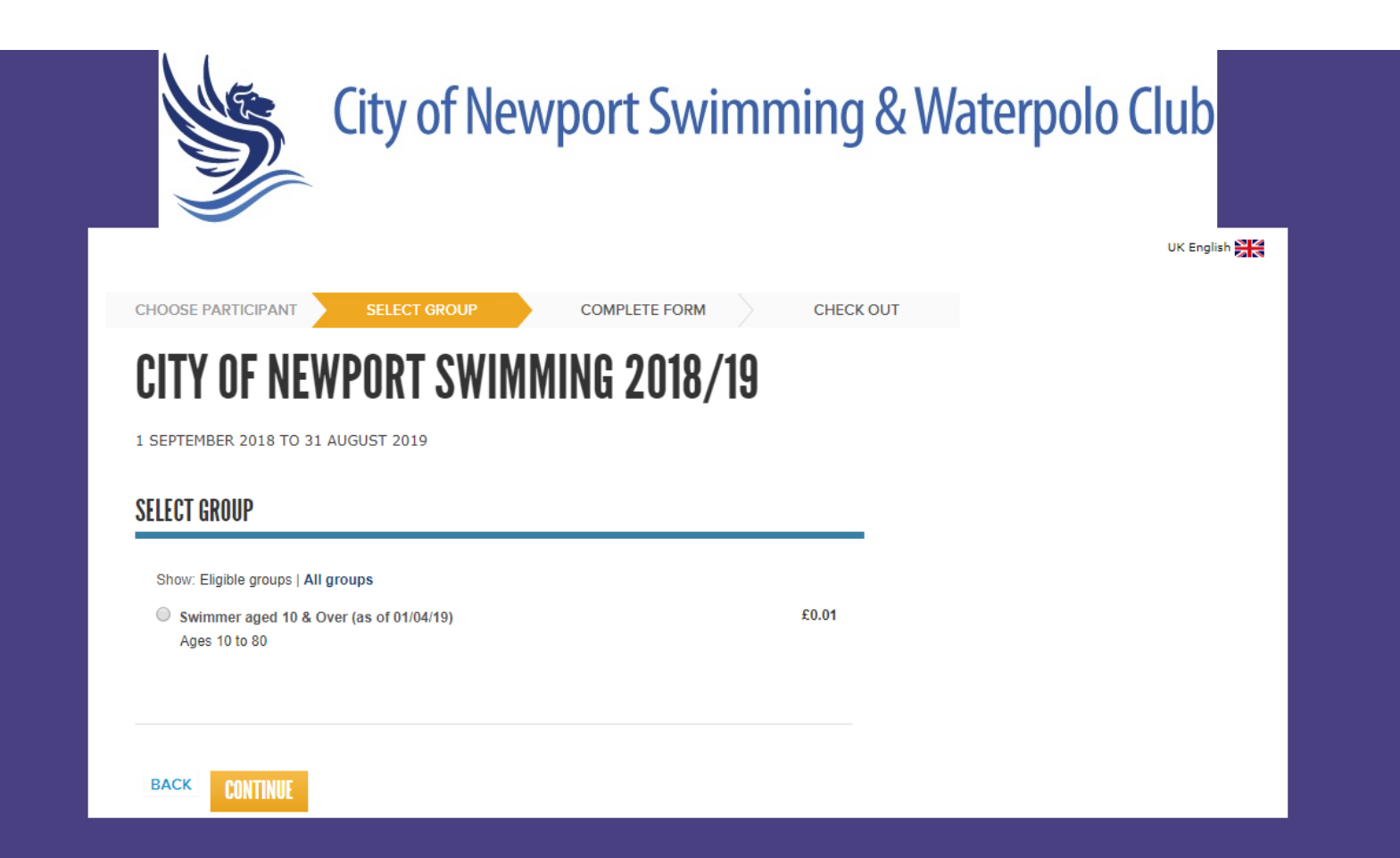

Fill in as much information as you can, as this will enable us to contact you if we need to. All fields marked with a  $*$  are compulsory and will need to be filled in before you can proceed. This is a long page (about 21 screens full), so make sure you scroll all the way to the bottom (after the additional purchases and waivers), and click continue to open the next page.

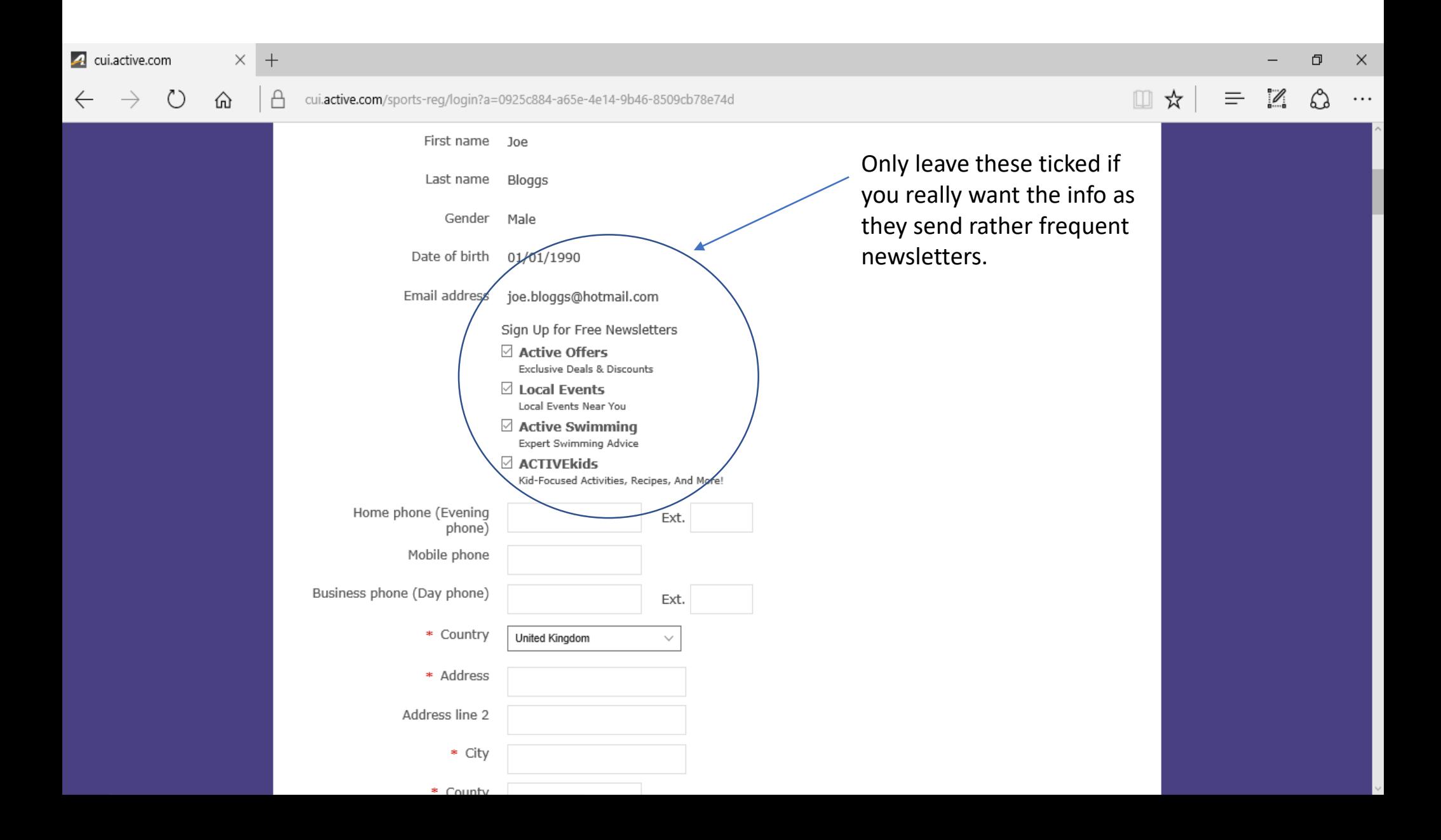

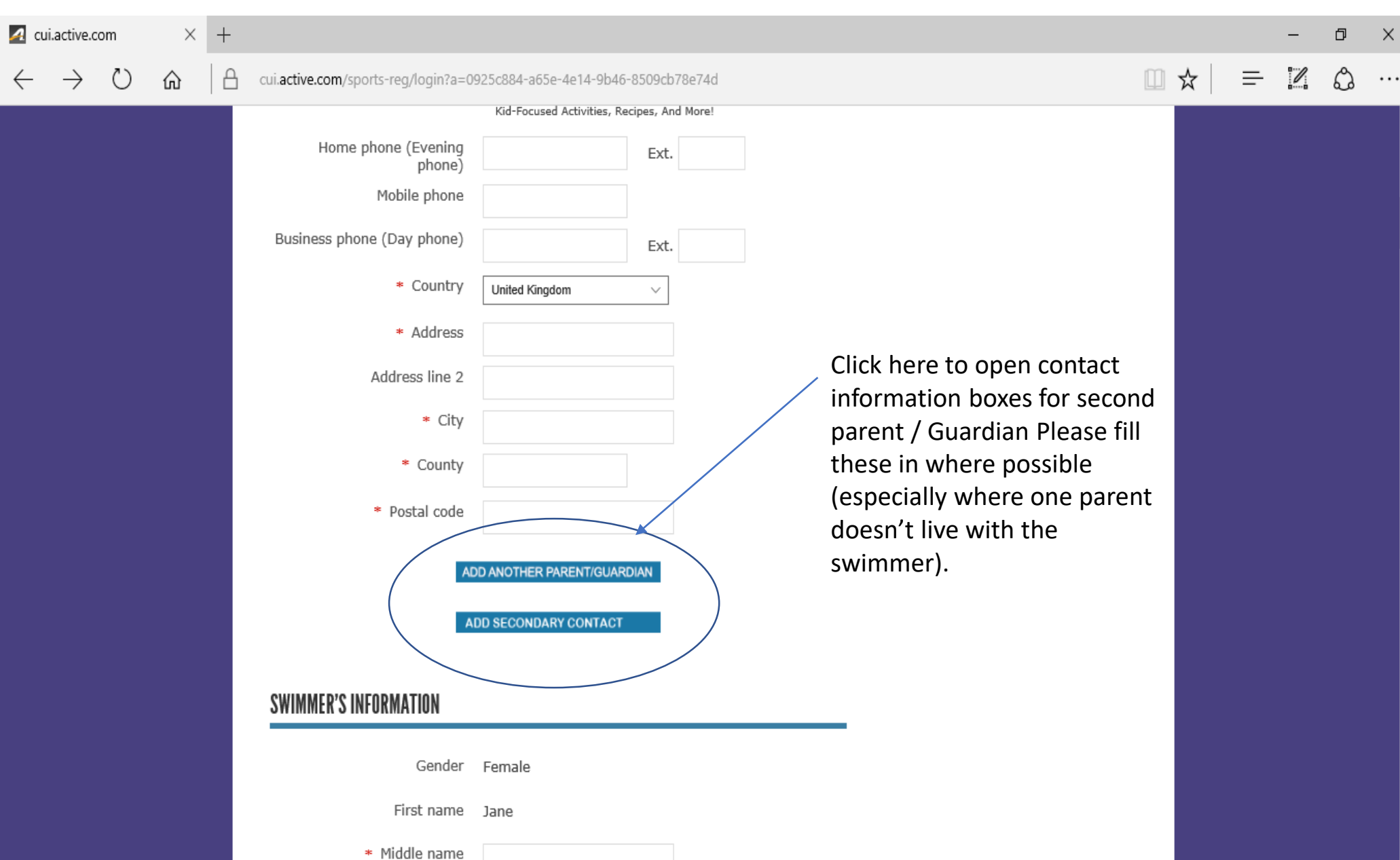

# If you don't currently have a W.A.S.A. number insert N/A instead.

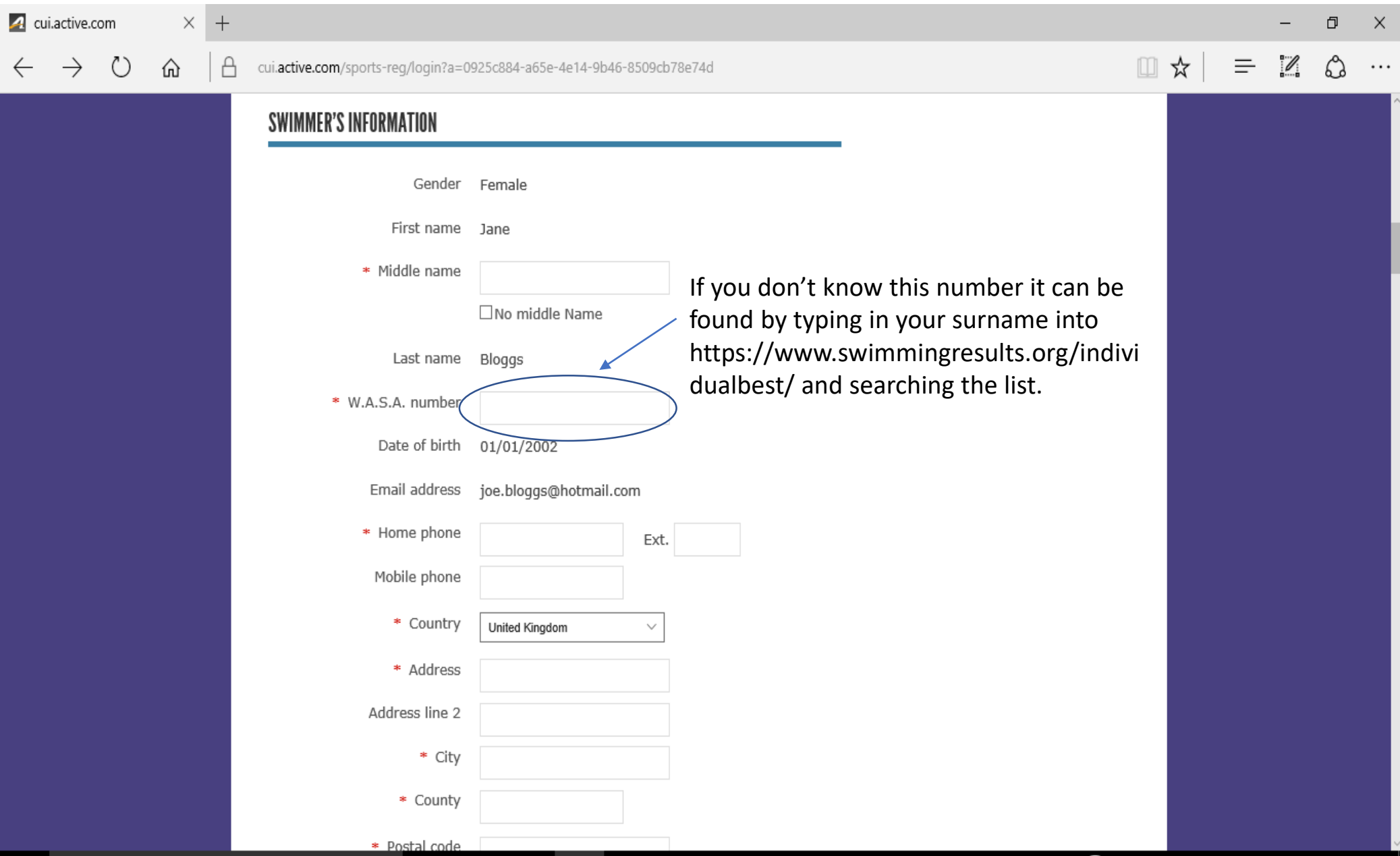

The team directory is a list of members names and their contact details, only tick yes if you are happy for your details to be seen by all club members. As this directory is opt in only, it has been confirmed it is GDPR compliant.

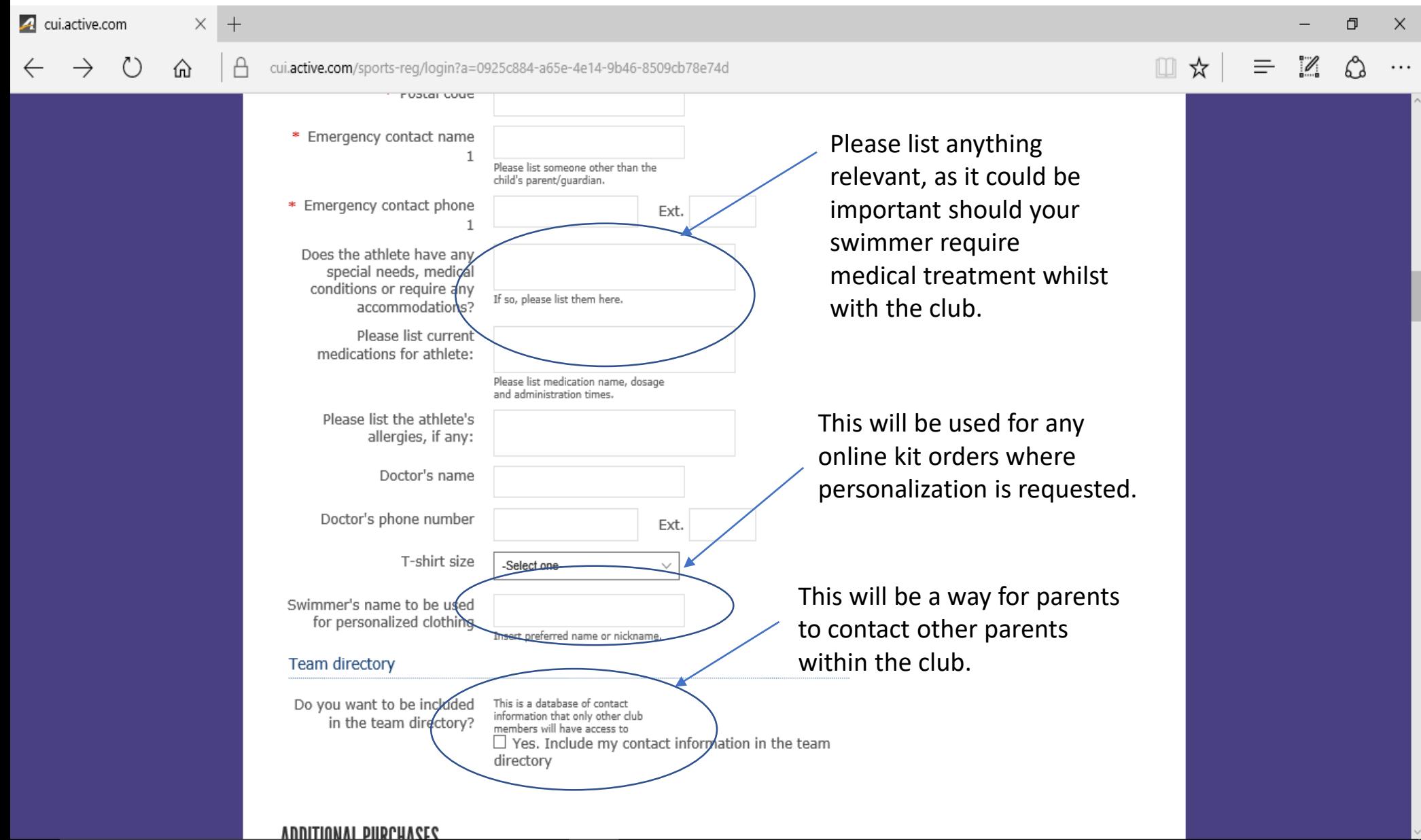

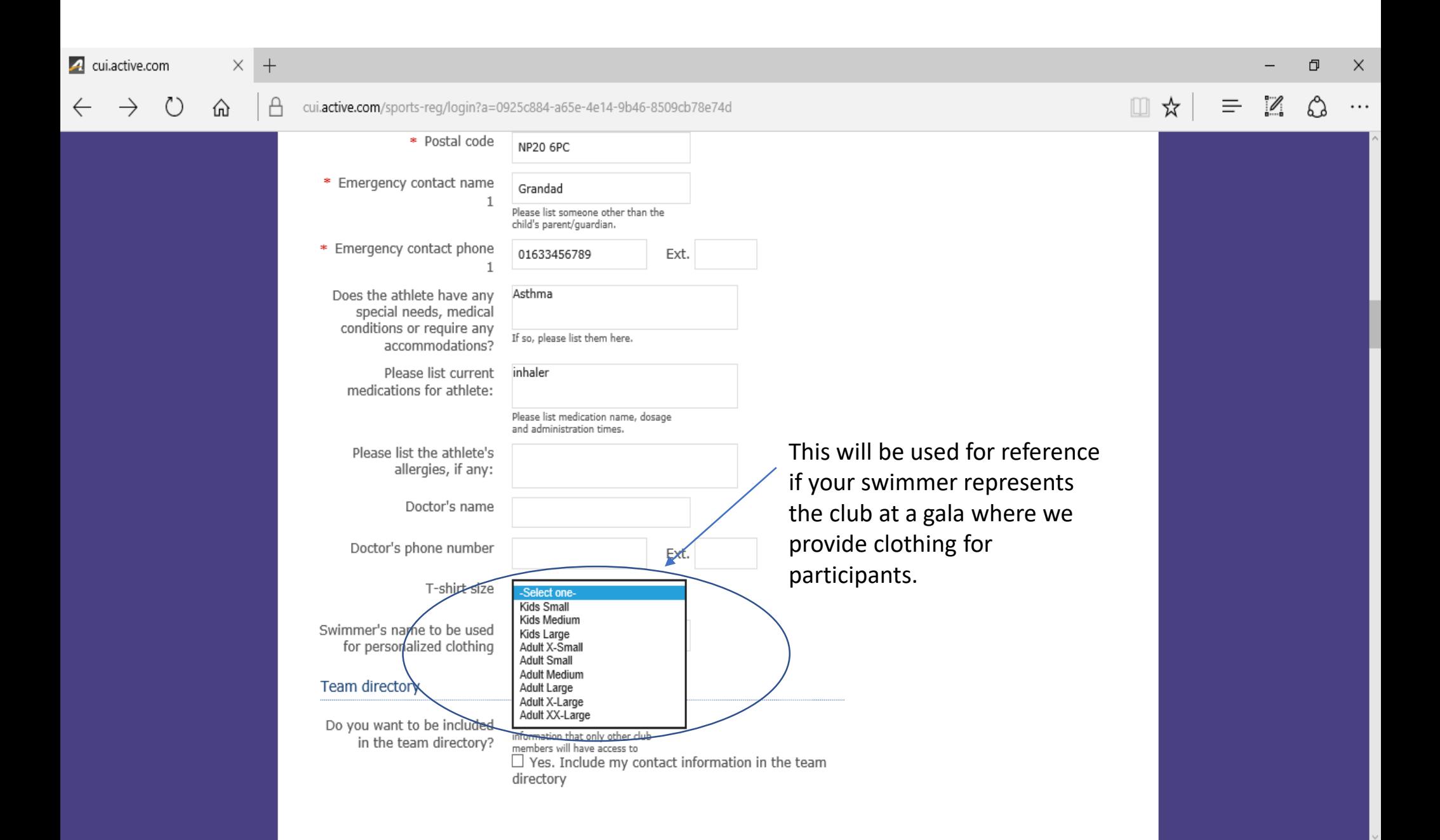

Once you have read the waivers and signed, scroll down and click continue. Sometimes the continue button doesn't appear at first. If you are unable to scroll down to it, press the tab key and this will have the same result.

> Click on the waiver to access the full description; the first two waivers are compulsory, the third waiver is a photographic consent form for media to be used by outside organizations, the fourth is a photographic consent form for media to be used by the club.

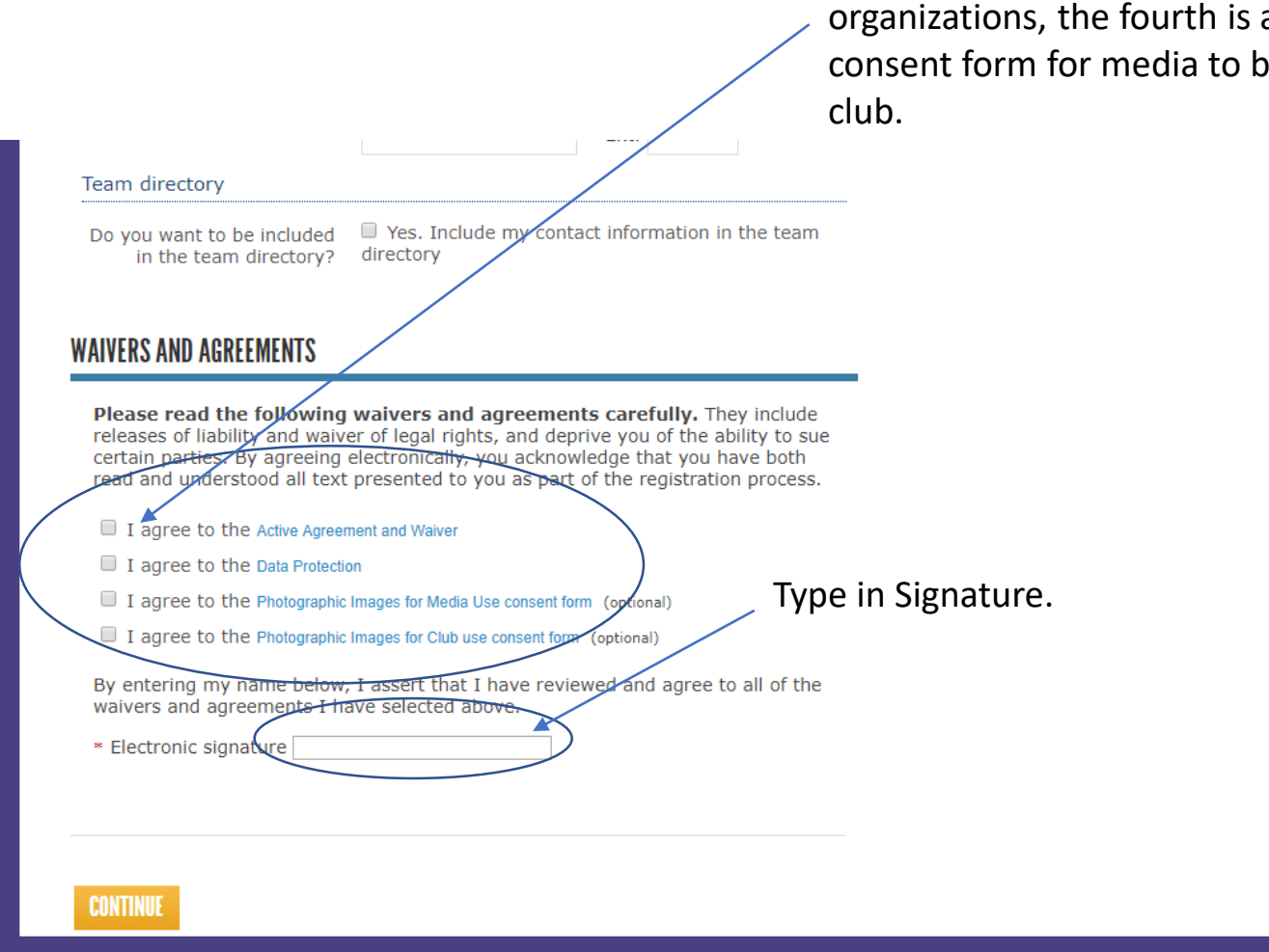

There is a small £0.01 charge, which is used to confirm payment details for future purchases such as annual membership or gala entry fees. If you don't have a credit card, click the Pay a deposit button. This will allow you to register (and access your swim portal), but until you submit credit card details you will be unable to enter galas online. If this is the case, please contact Chris Jones to make arrangements for paper entries.

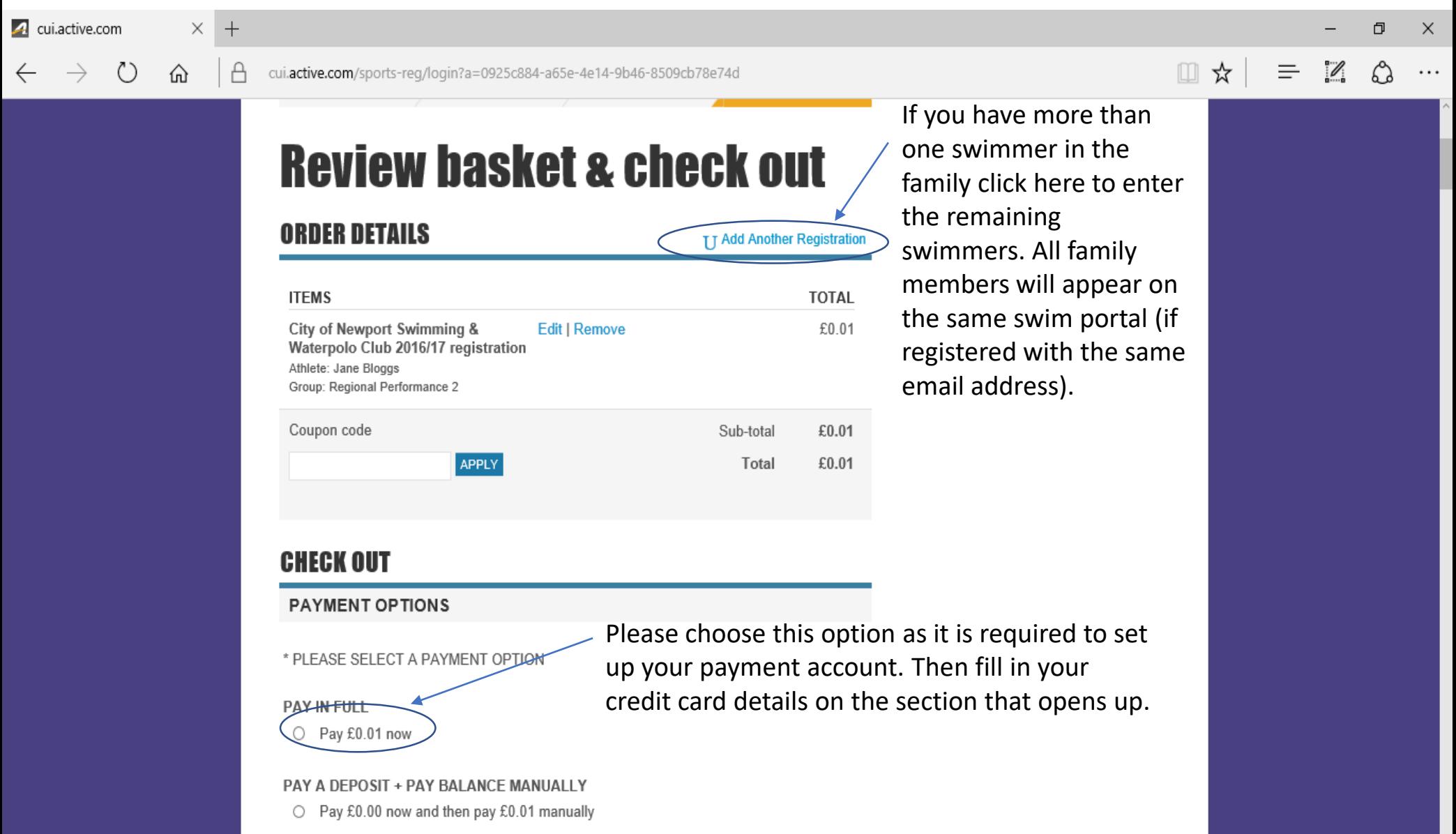

#### $\times$ 4 cui.active.com

ለነ

 $+$ 

⋒

А

cui.active.com/sports-reg/login?a=0925c884-a65e-4e14-9b46-8509cb78e74d

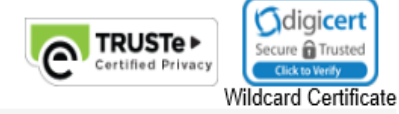

### **BILLING INFORMATION**

Joe Bloggs 999 Letsbe Avenue Newport, Gwent **NP20 6PC** United Kingdom joe.bloggs@hotmail.com

**Make Changes** 

### **ACCOUNT CREATION**

An ACTIVE.com account enables you to save registration receipts, check out faster and more.

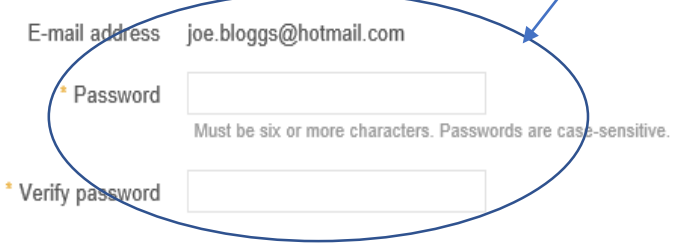

By clicking "COMPLETE" below, I agree to the ACTIVE Network Terms of Use and Privacy Rights.

This information will be used to allow you access to your swim portal which contains details of all your swimmers results and lists all future galas (allowing online entry).

O

చి

 $\mathscr{O}$ 

 $\equiv$ 

□☆

X

If a pop up window opens, scroll to the bottom and click "No Thanks" as this is an invite to a premium rate membership which isn't relevant.

The confirmation email will contain a link to your personal family swim portal.

× 4 cui.active.com  $^{+}$ O.  $\times$ □☆  $\mathscr{O}$  $\equiv$ cui.active.com/sports-reg/login?a=0925c884-a65e-4e14-9b46-8509cb78e74d ⋒  $\cdots$ Thank you! Your transaction is complete. YOU WILL RECEIVE A CONFIRMATION EMAIL SHORTLY.  $R$  Print ORDER DETAILS Order date: 09 August 2016 ORDER ID: C-1GFZS50T **ITEMS TOTAL** City of Newport Swimming & Waterpolo Club £0.01 2016/17 registration Athlete: Jane Bloggs Group: Regional Performance 2 Sub-total £0.01 Total £0.01 If you have any questions about your order, please contact: City of Newport Swimming & Waterpolo Club j.knight15@sky.com Newport International Sports Village Velodrome Way Newport, Gwent NP19 4RA United Kingdom 昌 Print

∽

Δ

16:10

### Swim Portal Guide.

Once you have logged in to your swim portal, you will see 4 tabs under the City of Newport Swimming & Water polo Club heading:-

- 1. View Programs this is basically your home page and lists all family members (swimmers). By clicking on the swimmer's age you can edit their/your contact details
- 2. Attendance this will allow you to check on sessions and view past attendance (start date to be confirmed).
- 3. View Meets this lists all upcoming meets with the ability to enter online (and pay for) any events your swimmer qualifies for; below these meets are listed all the completed meets your swimmer has previously entered, with all events, placings, times and improvements listed.
- 4. Personal Best this lists all your swimmer's personal bests, which you can filter by distance, stroke, course and date.

\*Results will be populated once all swimmers have registered.

Once all swimmers have registered more features will become active such as; the options on the top banner (order history, schedule and team) and a list of volunteer roles required for upcoming meets organised by the club (which will be listed below payment notifications when they get posted), with the ability to volunteer online.

This is a new piece of software to the club, and the more we use it the more options will become available. It should make everyone's life easier and allow the coach additional resources, such as the ability to set performance targets for each individual swimmer. Please bear with us if there are any initial teething troubles. If you do have any difficulty registering contact Chris Jones on **[meets@newportswimmingclub.co.uk.](mailto:meets@newportswimmingclub.co.uk)** Many Thanks for your patience, and I hope you enjoy the benefits of this new software.